AASHTOWare BrDR 7.5.0 Steel Tutorial STL8 – Pin and Hanger Rolled Beam Example

### BrDR Tutorial

### **Topics** Covered

- Steel rolled beam with cover plates input as girder system.
- Schedule based input.
- Pin and hanger in center span
- LFR analysis

# Steel rolled beam with cover plates input as girder system

From the Bridge Explorer create a New bridge and enter the following description data.

| A New Bridge                                                                                      | - 0             | Х |
|---------------------------------------------------------------------------------------------------|-----------------|---|
| Bridge ID: STL8 - Pin and Hanger NBI structure ID (8): STL8 Bridge completely defined             | Superstructures |   |
| Description Description (cont'd) Alternatives Global reference point Traffic Custom agency fields |                 | _ |
| Name: Pin and Hanger Year built:                                                                  |                 |   |
| Description:                                                                                      |                 |   |
| Location: Length:                                                                                 | ft              |   |
| Facility carried (7): Route number:                                                               |                 |   |
| Feat. intersected (6): Mi. post:                                                                  |                 |   |
| Default units: US Customary                                                                       |                 |   |
|                                                                                                   |                 |   |
|                                                                                                   |                 |   |
|                                                                                                   |                 |   |
|                                                                                                   |                 |   |
|                                                                                                   |                 |   |
|                                                                                                   |                 |   |
|                                                                                                   |                 |   |
|                                                                                                   |                 |   |
|                                                                                                   |                 |   |
|                                                                                                   |                 |   |
|                                                                                                   |                 |   |
|                                                                                                   |                 |   |
| Bridge association BrR BrD BrM                                                                    |                 |   |
| OK                                                                                                | Apply Cancel    |   |

Click **OK** to apply the data and close the window.

### Bridge Components

To enter the materials t used by members of the bridge, in the **Components** tab of the **Bridge Workspace**, click on the  $\pm$  button to expand the tree for **Materials**. To add a new steel material, in the **Components** tab of the **Bridge Workspace**, click on **Materials**, **Structural Steel**, and select **New** from the **Manage** group of the **WORKSPACE** ribbon (or right mouse click on **Structural Steel** and select **New**). The window shown below will open.

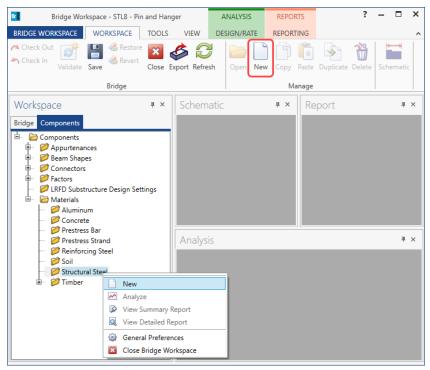

Add the structural steel material by clicking the Copy from library... button. The following window opens.

| Name                           | Description                                          | Library  | Units         | Fy          |   |
|--------------------------------|------------------------------------------------------|----------|---------------|-------------|---|
| Grade 345                      | AASHTO M270M Grade 345                               | Standard | SI / Metric   | 345.00      | Î |
| Grade 345W                     | AASHTO M270M Grade 345W                              | Standard | SI / Metric   | 345.00      |   |
| Grade 36                       | AASHTO M270 Grade 36                                 | Standard | US Customary  | 36.000      |   |
| Grade 485W                     | AASHTO M270M Grade 485W                              | Standard | SI / Metric   | 485.00      |   |
| Grade 50                       | AASHTO M270 Grade 50                                 | Standard | US Customary  | 50.000      |   |
| Grade 50W                      | AASHTO M270 Grade 50W                                | Standard | US Customary  | 50.000      |   |
| Grade 690 - > 65 to 100 incl.  | AASHTO M270M - over 65 to 100 mm thick, inclusive    | Standard | SI / Metric   | 620.00      |   |
| Grade 690 <= 65 mm             | AASHTO M270M Grade 690 up to 65 mm thick, inclusive  | Standard | SI / Metric   | 690.00      | 1 |
| Grade 690W - > 65 to 100 incl. | AASHTO M270M - over 65 to 100 mm thick, inclusive    | Standard | SI / Metric   | 620.00      |   |
| Grade 690W <= 65 mm            | AASHTO M270M Grade 690W up to 65 mm thick, inclusive | Standard | SI / Metric   | 690.00      |   |
| Grade 70W                      | AASHTO M270 Grade 70W                                | Standard | US Customary  | 70.000      | 1 |
| Prior to 1005                  | Puilt prior to 1005 steal unknown                    | Ctondard | IIS Customany | 26.000<br>∳ |   |

Select the Grade 36 material and click OK.

| 🕰 Bridge Mat   | erials - Structural Steel    |                 |     |    | _     |    | ×    |
|----------------|------------------------------|-----------------|-----|----|-------|----|------|
| Name:          | Grade 36                     |                 |     |    |       |    |      |
| Description:   | AASHTO M270 Grade 36         |                 |     |    |       |    |      |
| Material prop  | perties                      |                 |     |    |       |    |      |
| Specified mir  | nimum yield strength (Fy):   | 36.000052       | ksi |    |       |    |      |
| Specified mir  | nimum tensile strength (Fu): | 58.0000084      | ksi |    |       |    |      |
| Coefficient of | f thermal expansion:         | 0.0000065       | 1/F |    |       |    |      |
| Density:       |                              | 0.49            | kcf |    |       |    |      |
| Modulus of e   | lasticity (E):               | 29000.004206    | ksi |    |       |    |      |
|                |                              |                 |     |    |       |    |      |
|                |                              |                 |     |    |       |    |      |
|                | Copy to library              | Copy from libra | ry  | OK | Apply | Ca | ncel |
|                |                              |                 |     |    |       |    |      |

The selected material properties are copied to the Bridge Materials - Structural Steel window as shown below.

Click **OK** to apply the data and close the window.

| 🗛 Bridge Mat   | terials - Concrete         |               |                    | _     |      | ×  |
|----------------|----------------------------|---------------|--------------------|-------|------|----|
| Name:          | Class A (US)               |               |                    |       |      |    |
| Description:   | Class A cement concrete    | e             |                    |       |      |    |
| Compressive    | strength at 28 days (f'c): | 4.0000006     | ksi                |       |      |    |
| Initial compre | essive strength (f'ci):    |               | ksi                |       |      |    |
| Composition    | of concrete:               | Normal        |                    |       |      |    |
| Density (for o | dead loads):               | 0.15          | kcf                |       |      |    |
| Density (for r | modulus of elasticity):    | 0.145         | kcf                |       |      |    |
| Poisson's rati | io:                        | 0.2           |                    |       |      |    |
| Coefficient of | f thermal expansion (α):   | 0.000006      | 1/F                |       |      |    |
| Splitting tens | ile strength (fct):        |               | ksi                |       |      |    |
| LRFD Maximu    | um aggregate size:         |               | in                 |       |      |    |
|                | Compute                    |               |                    |       |      |    |
| Std modulus    | of elasticity (Ec):        | 3644.147704   | ksi                |       |      |    |
| LRFD modulu    | us of elasticity (Ec):     | 3986.548657   | ksi                |       |      |    |
| Std initial mo | odulus of elasticity:      |               | ksi                |       |      |    |
| LRFD initial n | nodulus of elasticity:     |               | ksi                |       |      |    |
| Std modulus    | of rupture:                | 0.474342      | ksi                |       |      |    |
| LRFD modulu    | us of rupture:             | 0.48          | ksi                |       |      |    |
| Shear factor:  |                            | 1             |                    |       |      |    |
|                | Сору                       | to library Co | by from library OK | Apply | Canc | el |

Add the Class A (US) concrete material using the same techniques. The window is updated as shown below.

Click **OK** to apply the data and close the window.

#### Beam Shapes

To enter a steel rolled beam shape used in this bridge expand the tree labeled **Beam Shapes** and **Steel Shapes** as shown below. Click on the **I Shapes** node in the **Components** tree and select **New** from the **Manage** group of the **WORKSPACE** ribbon (or right mouse click on **I Shapes** and select **New** or double click on **I Shapes** in the **Components** tree). The window shown below will open.

| Bridge Workspa                                                                                                    | ace - STL8 - Pin            | and Hang   | ger                                         | ANALYSIS    | REPOR  | RTS             | ? – 🗆 × |
|----------------------------------------------------------------------------------------------------|-----------------------------|------------|---------------------------------------------|-------------|--------|-----------------|---------|
| BRIDGE WORKSPACE                                                                                                    | /ORKSPACE                   | TOOLS      | VIEW                                        | DESIGN/RATE | REPORT | ING             | ^       |
| Check Out                                                                                                    | Restore<br>Revert<br>Bridge | Close E    | 🎸 <table-cell><br/>xport Refre</table-cell> | sh Open Ne  |        | Paste Duplicate | Delete  |
|                                                                                                    | bridge                      |            |                                             |             | IVIC   | l               |         |
| Workspace                                                                                                    |                             | щ ×        | Schem                                       | atic        | щ×     | Report          | Ψ×      |
| Bridge Components                                                                                                    | apes<br>s                   |            |                                             |             |        |                 |         |
| 📁 I Shapes<br>📁 Tees                                                                                                    | New                         |            |                                             |             |        |                 | μ×      |
| <ul> <li>Imber Sha</li> <li>Connectors</li> <li>Factors</li> <li>Factors</li> <li>IRFD Substruct</li> <li>Materials</li> </ul> | Analyze View Sum            | ailed Repo | ort<br>s                                    |             |        |                 |         |

| Steel I Shape Name: Description: |                                   | Rolled shape type<br>W shape M shape<br>S shape HP shape |
|----------------------------------|-----------------------------------|----------------------------------------------------------|
| Dimensions Prop                  |                                   |                                                          |
|                                  | Copy to library Copy from library | OK Apply Cancel                                          |

Select the **Rolled shape type** as **W shape** and click the **Copy from library...** button. The **Steel Shape Selection** window will appear. This window displays all of the steel shapes available in the library. The list can be sorted by clicking on any of the column headers (e.g. **Shape**, **Year**, **Depth** etc.). Select **W36x135** and click **OK**.

|   |          |      |            |              | brary<br>) Standard<br>) Agency define | d Unit system |
|---|----------|------|------------|--------------|----------------------------------------|---------------|
|   | Shape    | Year | Depth (in) | Load (lb/ft) | Sxx (in^3)                             |               |
| _ | W 33x354 | 2011 | 35.6000    | 354.000      | 1235.955                               |               |
|   | W 33x387 | 2011 | 36.0000    | 387.000      | 1350.000                               |               |
| Þ | W 36x135 | 1994 | 35.5500    | 135.000      | 438.819                                |               |
|   | W 36x135 | 2011 | 35.6000    | 135.000      | 438.202                                |               |
|   | W 36x150 | 1994 | 35.8500    | 150.000      | 504.324                                |               |
|   | W 36x150 | 2011 | 35.9000    | 150.000      | 503.621                                | -             |
|   | W 36x160 | 1994 | 36.0100    | 160.000      | 541.516                                |               |
|   | W 36x160 | 2011 | 36.0000    | 160.000      | 542.222                                |               |

The beam properties are copied to the Steel I Shape window as shown below.

| 🗛 Steel I Sha | pe                                        | - 🗆 ×                                                                           |
|---------------|-------------------------------------------|---------------------------------------------------------------------------------|
| Name:         | W 36x135                                  | Rolled shape type                                                               |
| Description:  | W 36x135 Imported from AISC Tables (1994) | <ul> <li>W shape</li> <li>M shape</li> <li>S shape</li> <li>HP shape</li> </ul> |
| Dimension     | Properties                                |                                                                                 |
|               | Copy to library Copy from library OK      | Apply Cancel                                                                    |

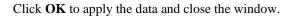

| Steel I Sh  | ape                                       | -                                                                               |
|-------------|-------------------------------------------|---------------------------------------------------------------------------------|
| Name:       | W 36x182                                  | Rolled shape type                                                               |
| Descriptior | W 36x182 Imported from AISC Tables (1994) | <ul> <li>W shape</li> <li>M shape</li> <li>S shape</li> <li>HP shape</li> </ul> |
| Dimensio    | Properties                                |                                                                                 |
|             | 0.7250 in<br>Y<br>12.0750 in              |                                                                                 |
|             | Copy to library Copy from library C       | 0K Apply Cancel                                                                 |

Follow the same procedure to copy a **W36x182** shape from the library.

A partially expanded **Bridge Workspace** tree is shown below.

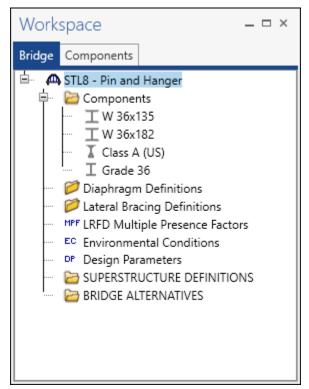

#### Bridge Appurtenances

To enter the appurtenances used within the bridge expand the tree branch labeled **Appurtenances**. To define the brush block curb, select **Generic** and click on **New** from the **Manage** button on the **WORKSPACE** ribbon (or double click on **Generic** in the **Components** tree).

| Bridge Workspace -                                                        | STL8 - Pin and Hanger                                                                                      | ANALYSIS       | REPORTS      | ?                  | – 🗆 ×     |
|---------------------------------------------------------------------------|----------------------------------------------------------------------------------------------------|----------------|--------------|--------------------|-----------|
| BRIDGE WORKSPACE WORK                                                     | SPACE TOOLS VIE                                                                                            | EW DESIGN/RATE | REPORTING    |                    | ^         |
| 17-7 E                                                                    | Restore Revert Close Export                                                                                | Refresh Open N | ew Copy Past | e Duplicate Delete | Schematic |
| Br                                                                        | idge                                                                                                    |                | Manag        | e                  |           |
| Workspace                                                                 | <b>я ×</b> Sch                                                                                             | nematic        | я × R        | leport             | щ×        |
| Railing Vie<br>Beam Shap<br>Connectors Vie<br>Factors G Ge<br>I RFD Subst | ew Summary Report<br>ew Summary Report<br>ew Detailed Report<br>eneral Preferences<br>ose Bridge Workspace | 5              |              |                    | # X       |

Enter the data as shown below.

| 🕰 Bridge Ap  | opurtenances - Generic                                         | _ |       | ×  |
|--------------|----------------------------------------------------------------|---|-------|----|
| Name:        | Brush Block                                                    |   |       |    |
| Description: |                                                                |   |       |    |
|              | All dimensions are in inches                                   |   |       |    |
| Distance f   | from edge to centroid:                                         |   |       |    |
|              | Reference Line Barrier load: 0.530 kip/ft<br>Width:<br>23.5000 |   |       |    |
|              | Effective wind<br>height:<br>37.0000<br>Back Front             |   |       |    |
|              | Copy from library OK Apply                                     |   | Cance | el |

Click **OK** to apply the data and close the window.

Bridge Alternatives will be added after entering the Structure Definition.

### Superstructure Definition

Returning to the **Bridge** tab of the **Bridge Workspace**, double click on **SUPERSTRUCTURE DEFINITIONS** (or click on **SUPERSTRUCTURE DEFINITIONS** and select **New** from the **Manage** group of the **WORKSPACE** ribbon or right mouse click on **SUPERSTRUCTURE DEFINITIONS** and select **New** from the popup menu) to create a new structure definition. The window shown below will appear.

|                                  | × |
|----------------------------------|---|
|                                  |   |
| Superstructure definition wizard |   |
|                                  |   |
|                                  |   |
|                                  |   |
|                                  |   |
|                                  |   |
|                                  |   |
|                                  |   |
|                                  |   |
|                                  |   |
|                                  |   |
|                                  |   |
|                                  |   |
|                                  |   |
| OK Cancel                        |   |
|                                  |   |

Select **Girder system superstructure**, click **OK** and the **Girder System Superstructure Definition** window will open. Enter the data as shown below.

| Girder System Superstructure Defin                                            | ition                                                                                                    |        | <br>- 🗆 X                                             |
|-------------------------------------------------------------------------------|----------------------------------------------------------------------------------------------------|--------|-------------------------------------------------------|
| Definition Analysis Specs                                                     | Engine                                                                                                    |        |                                                       |
| Name: Girder System                                                           |                                                                                                    |        | Modeling<br>Multi-girder system O MCB                 |
| Description:                                                                  |                                                                                                    |        | With frame structure simplified definition Deck type: |
| Default units: US Customary<br>Number of spans: 3 0<br>Number of girders: 5 0 | ▼       Enter span lengths along the reference line:         Span       Length (ft)         ▶       1       40.00         2       82.00         3       40.00 | A      | Concrete Deck                                         |
| Horizontal curvature along refere                                             |                                                                                                    |        |                                                       |
| Horizontal curvature     Superstructure alignment                             | Distance from PC to first support line:                                                                                                    | ft     |                                                       |
| Curved                                                                        | Start tangent length:<br>Radius:                                                                                                    | ft     |                                                       |
| O Tangent, curved, tangent                                                    | Direction:                                                                                                    | Left v |                                                       |
| <ul> <li>Tangent, curved</li> <li>Curved, tangent</li> </ul>                  | End tangent length:                                                                                                    | ft     |                                                       |
|                                                                               | Distance from last support line to PT:                                                                                                    | ft     |                                                       |
|                                                                               | Design speed:                                                                                                    | mph    |                                                       |
|                                                                               | Superelevation:                                                                                                    | %      |                                                       |
|                                                                               |                                                                                                    |        | OK Apply Cancel                                       |

Click **OK** to apply the data and close the window.

### **Bridge Alternative**

Navigate to the **Bridge Alternatives** node in the **Bridge Workspace** tree and create a new **Bridge Alternative**, a new **Structure**, and a new **Structure Alternative** as shown in **STL1 tutorial**.

The partially expanded **Bridge Workspace** tree is shown below.

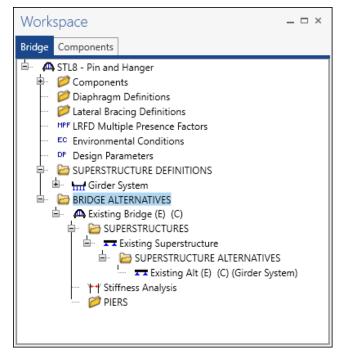

#### Load Case Description

Double-click on the Load Case Description node in the Bridge Workspace tree to open the Load Case Description

window. Click on the Add default load case description button to create the following load cases.

| Load case name | Description                              | Stage                           |      | Туре |   | Time*<br>(days) |   |
|----------------|------------------------------------------|---------------------------------|------|------|---|-----------------|---|
| DC1            | DC acting on non-composite section       | Non-composite (Stage 1)         | D,DC |      | * |                 | Τ |
| DC2            | DC acting on long-term composite section | Composite (long term) (Stage 2) | D,DC |      | * |                 |   |
| DW             | DW (acts on long-term composite section) | Composite (long term) (Stage 2) | D,DW |      | - |                 |   |
| SIP Forms      | Weight due to stay-in-place forms        | Non-composite (Stage 1)         | D,DC |      | * |                 |   |
|                |                                          |                                 |      |      |   |                 |   |
|                |                                          |                                 |      |      |   |                 |   |

Click **OK** to apply the data and close the window.

### Structure Framing Plan Detail – Layout

Double-click on **Framing Plan Detail** in the **Bridge Workspace** tree to describe the framing plan in the **Structure Plan Details** window. Enter the data as shown below and click the **Apply** button to apply this data.

| Strue | cture Frami  | ng Plan Details   |                     |        |                    |                 |              |   |   |  |     |      | - |       | > |
|-------|--------------|-------------------|---------------------|--------|--------------------|-----------------|--------------|---|---|--|-----|------|---|-------|---|
| lumbe | er of spans: | 3                 | Number of gird      | ers: 5 |                    |                 |              |   |   |  |     |      |   |       |   |
| Layo  | ut Diap      | hragms La         | teral bracing range | 25     |                    |                 |              |   |   |  |     |      |   |       |   |
|       |              |                   |                     | Girde  | r spacing orie     | ntatio          | n            |   |   |  |     |      |   |       |   |
|       |              |                   |                     |        | rpendicular to     |                 |              |   |   |  |     |      |   |       |   |
|       | Support      | Skew<br>(degrees) |                     |        | ong support        |                 |              |   |   |  |     |      |   |       |   |
| Þ     | 1            | 0.000             |                     |        |                    |                 |              |   | _ |  |     |      |   |       |   |
|       | 2            | 0.000             |                     |        |                    | er spac<br>(ft) | cing         |   |   |  |     |      |   |       |   |
|       | 3            | 0.000             |                     |        | rder<br>ay Start o |                 | nd of        |   |   |  |     |      |   |       |   |
|       | 4            | 0.000             |                     |        | girde              |                 | girder       |   |   |  |     |      |   |       |   |
|       |              |                   |                     |        |                    | .75             | 8.75         | - | - |  |     |      |   |       |   |
|       |              |                   |                     |        |                    | .75             | 8.75         |   |   |  |     |      |   |       |   |
|       |              |                   |                     |        |                    | .75             | 8.75<br>8.75 |   |   |  |     |      |   |       |   |
|       |              |                   |                     |        | + 0                |                 | 0.75         |   |   |  |     |      |   |       |   |
|       |              |                   |                     |        |                    |                 |              |   |   |  |     |      |   |       |   |
|       |              |                   |                     |        |                    |                 |              |   |   |  |     |      |   |       |   |
|       |              |                   |                     |        |                    |                 |              |   |   |  |     |      |   |       |   |
|       |              |                   |                     |        |                    |                 |              |   |   |  |     |      |   |       |   |
|       |              |                   |                     |        |                    |                 |              |   |   |  |     |      |   |       |   |
|       |              |                   | -                   |        |                    |                 |              | - | - |  |     |      |   |       |   |
|       |              |                   |                     |        |                    |                 |              |   |   |  |     |      |   |       |   |
|       |              |                   |                     |        |                    |                 |              |   |   |  | K   | Appl |   | Cance |   |
|       |              |                   |                     |        |                    |                 |              |   |   |  | n . | Appi | У | Cance | - |

#### Structure Framing Plan Detail – Diaphragms

Switch to the **Diaphragms** tab and enter diaphragm spacing for Girder Bay 1 as shown below.

| irde | r ba | ау: 1           |             | <b>~</b>           | Copy bay to          |                     | Diaphra<br>wizaro |             |                         |       |              |        |  |
|------|------|-----------------|-------------|--------------------|----------------------|---------------------|-------------------|-------------|-------------------------|-------|--------------|--------|--|
|      |      | ipport<br>imber | dist        | art<br>ance<br>ft) | Diaphragm<br>spacing | Number<br>of spaces | Length<br>(ft)    | dista       | End<br>distance<br>(ft) |       | Diaphragm    |        |  |
|      |      |                 | Left girder | Right girder       | (ft)                 |                     |                   | Left girder | Right girder            | (kip) |              |        |  |
| >    | 1    | ~               | 0           | 0                  | 0                    | 1                   | 0                 | 0           | 0                       | 0.325 | Not Assigned | $\sim$ |  |
|      | 1    | ~               | 0           | 0                  | 20                   | 1                   | 20                | 20          | 20                      | 0.22  | Not Assigned | $\sim$ |  |
|      | 1    | ~               | 20          | 20                 | 20                   | 1                   | 20                | 40          | 40                      | 0.325 | Not Assigned | $\sim$ |  |
|      | 2    | ~               | 0           | 0                  | 5.25                 | 1                   | 5.25              | 5.25        | 5.25                    | 0.22  | Not Assigned | $\sim$ |  |
|      | 2    | ~               | 5.25        | 5.25               | 2                    | 1                   | 2                 | 7.25        | 7.25                    | 0.22  | Not Assigned | $\sim$ |  |
|      | 2    | ~               | 7.25        | 7.25               | 16.875               | 4                   | 67.5              | 74.75       | 74.75                   | 0.22  | Not Assigned | $\sim$ |  |
|      | 2    | ~               | 74.75       | 74.75              | 2                    | 1                   | 2                 | 76.75       | 76.75                   | 0.22  | Not Assigned | $\sim$ |  |
|      | 2    | ~               | 76.75       | 76.75              | 5.25                 | 1                   | 5.25              | 82          | 82                      | 0.325 | Not Assigned | $\sim$ |  |
|      | 3    | ~               | 0           | 0                  | 20                   | 1                   | 20                | 20          | 20                      | 0.22  | Not Assigned | $\sim$ |  |
|      | 3    | ~               | 20          | 20                 | 20                   | 1                   | 20                | 40          | 40                      | 0.325 | Not Assigned | $\sim$ |  |
|      |      |                 |             |                    |                      |                     |                   |             |                         |       |              |        |  |

Click the **Apply** button to apply this data.

Click the **Copy bay to...** button, select **Bay 2**, **Bay 3** and **Bay 4** by holding the **Shift** key and click the **Apply** button to copy the **Bay 1** diaphragm spacing to all other bays.

| 🗛 Copy Diaphragm B     | ау                                    | ×              |
|------------------------|---------------------------------------|----------------|
|                        | Bay 2                                 |                |
|                        | Bay 3                                 |                |
| Select the new bay(s): | Bay 4                                 |                |
|                        |                                       |                |
|                        | Apply Cancel                          |                |
| Bridge Design & Rating | I                                     | ×              |
| Diaphragms t<br>4!     | from bay 1 are successfully copied to | o bay 2, 3 and |
|                        |                                       | ОК             |

Click **OK** to apply the data and close the window.

#### Schematic - Framing Plan Detail

While the **Framing Plan Detail** is selected in the **Bridge Workspace** tree, open the schematic for the framing plan by selecting the **Schematic** button on the **WORKSPACE** ribbon (or right click on **Framing Plan Detail** in the Bridge Workspace and select **Schematic** from the menu).

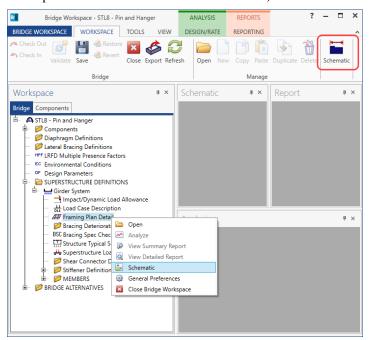

The following schematic is displayed.

| Schematic                                                            |            |     |                   |     |              |        | _ 🗆 ×     |
|----------------------------------------------------------------------|------------|-----|-------------------|-----|--------------|--------|-----------|
| Framing plan                                                         |            |     |                   |     |              |        | ▼ ×       |
| i 🗈 📐 Q. Q. 🔶 🛃 🗟 🖂 100%                                             | ~          |     |                   |     |              |        | ÷         |
| STL8 - Pin and Hanger<br>Pin and Hanger - Girder System<br>2/23/2023 |            |     |                   |     |              |        |           |
| 40-0".                                                               | 90.0 deg.  |     | 82'-0"            |     | -90.0 deg.   | 40'-0" | 90.0 deg. |
|                                                                      | 1-3 1-41-5 | 1-6 | G1 <sub>1-7</sub> | 1-8 | 1-91-10 1-11 | 1-12   | 1-13      |
| 2-1 2-2                                                              | 2-3 2-42-5 | 2-6 | G2 <sub>2-7</sub> | 2-8 | 2-92-10 2-11 | 2-12   | 2-13      |
| 3-1 3-2                                                              | 3-3 3-43-5 | 3-6 | 63 <sub>3-7</sub> | 3-8 | 3-93-10 3-11 | 3-12   | 3-13      |
|                                                                      | 4-3 4-44-5 | 4-8 | G4 <sub>4-7</sub> | 4-8 | 4-94-10 4-11 | 4-12   | 4-13      |
|                                                                      |            |     | G5                |     |              |        |           |

### Structure Typical Section – Deck

Next define the structure typical section by double-clicking on the **Structure Typical Section** node in the **Bridge Workspace** tree. Input the data describing the typical section as shown below.

| A Structure Typical Section                                                                                                    | _     |       | ×  |
|----------------------------------------------------------------------------------------------------|-------|-------|----|
| Distance from left edge of deck to Distance from right edge of deck to superstructure definition ref. Ine superstructure definition ref. Ine |       |       |    |
| Deck Reference Line                                                                                                    |       |       |    |
|                                                                                                    |       |       |    |
| Left overhang                                                                                                    |       |       |    |
| Deck Deck (cont'd) Parapet Median Railing Generic Sidewalk Lane position Striped lanes Wearing surface                                       |       |       |    |
| Superstructure definition reference line is within 💙 the bridge deck.                                                                        |       |       |    |
| Start End                                                                                                    |       |       |    |
| Distance from left edge of deck to<br>superstructure definition reference line: 20.00 ft 20.00 ft                                            |       |       |    |
| Distance from right edge of deck to<br>superstructure definition reference line: 20.00 ft 20.00 ft                                           |       |       |    |
| Left overhang:         2.50         ft         2.50         ft                                                                               |       |       |    |
| Computed right overhang: 2.50 ft 2.50 ft                                                                                                    |       |       |    |
|                                                                                                    |       |       |    |
|                                                                                                    |       |       |    |
|                                                                                                    |       |       |    |
|                                                                                                    |       |       |    |
|                                                                                                    |       |       |    |
|                                                                                                    |       |       |    |
| ОК                                                                                                    | Apply | Cance | el |

#### Structure Typical Section – Deck (cont'd)

The **Deck (cont'd)** tab provides input options to enter information about the **Deck concrete** and the **Total deck thickness**. The material used for the deck concrete is selected from the list of bridge materials. Enter the data as shown below.

| Д | Structure Typical Section                                                                                  | _   |       | ×  |
|---|----------------------------------------------------------------------------------------------------|-----|-------|----|
|   | Distance from left edge of deck to Distance from right edge of deck to superstructure definition ref. line |     |       |    |
|   | Deck Superstructure Definition                                                                             |     |       |    |
| L | Left overhang                                                                                              |     |       |    |
|   | Deck Deck (cont'd) Parapet Median Railing Generic Sidewalk Lane position Striped lanes Wearing surface     |     |       |    |
|   | Deck concrete: Class A (US)                                                                                |     |       |    |
|   | Total deck thickness: 8.0000 in                                                                            |     |       |    |
|   | Load case: Engine Assigned                                                                                 |     |       |    |
|   | Deck crack control parameter: 130.000 kip/in                                                               |     |       |    |
|   | Sustained modular ratio factor: 3.000                                                                      |     |       |    |
|   | Deck exposure factor:                                                                                      |     |       |    |
|   |                                                                                                    |     |       |    |
|   |                                                                                                    |     |       |    |
|   |                                                                                                    |     |       |    |
|   |                                                                                                    |     |       |    |
|   |                                                                                                    |     |       |    |
|   |                                                                                                    |     |       |    |
|   |                                                                                                    |     |       |    |
|   |                                                                                                    |     |       |    |
|   |                                                                                                    | -   | 6     |    |
|   | OK Ap                                                                                                    | ply | Cance | 21 |

#### Structure Typical Section – Generic

Click the **New** button to add a row to the table. The **Name** of the curb defaults to the only generic appurtenance described for the bridge. Change the **Load case** to **DC2** and select **Back** in the **Measure to** column (in this example, locate the curb on the deck by referencing the back of the curb to the left edge of the deck). Enter **-0.2083' (2.5")** for the **Distance at start** and **Distance at end**. Change the **Front face orientation** to **Right**. Enter another parapet as shown below. The competed tab is shown below.

| ſ  |              | Generic Sł | nape           |        |             |                                        |                              |                            |                           |        |        |
|----|--------------|------------|----------------|--------|-------------|----------------------------------------|------------------------------|----------------------------|---------------------------|--------|--------|
|    |              | Front      |                |        |             |                                        |                              |                            |                           |        |        |
| 1  | I            |            |                |        |             |                                        |                              |                            |                           |        |        |
| ck | Deck (cont'o | d) Parapet | Median Railing | Gen    | eric Sidew  | alk Lane positio                       | on Striped                   | lanes Wea                  | aring surface             |        |        |
|    | N            | ame        | Load case      |        | Measure to  | Edge of deck<br>dist. measured<br>from | Distance at<br>start<br>(ft) | Distance at<br>end<br>(ft) | Front face<br>orientation |        |        |
| >  | Brush Block  | ~          | DC2            | $\sim$ | Back $\vee$ | Left Edge 🗸 🗸                          | -0.2083                      | -0.2083                    | Right $\vee$              |        |        |
|    | Brush Block  | ~          | DC2            | ~      | Back 🗸      | Right Edge 🗸                           | -0.2083                      | -0.2083                    | Left 🗸                    |        |        |
|    |              |            |                |        |             |                                        |                              |                            |                           |        |        |
|    |              |            |                |        |             |                                        |                              | Nev                        | w Dup                     | licate | Delete |

Note: When validating or saving this bridge, an error message will appear that the appurtenance is not located on the deck. This can be ignored.

#### Structure Typical Section – Lane Positions

Select the **Lane position** tab and use the **Compute...** button to compute the lane positions. A window showing the results of the computation opens. Click **Apply** to apply the computed values.

| ۵ | Compute La          | ane Positions                                                                                                  |                                                                                                    |                                                                                                    |                                                                                                    | ×    |
|---|---------------------|----------------------------------------------------------------------------------------------------|----------------------------------------------------------------------------------------------------|----------------------------------------------------------------------------------------------------|----------------------------------------------------------------------------------------------------|------|
|   | Travelway<br>number | Distance from left edge of<br>travelway to superstructure<br>definition reference line<br>at start (A)<br>(ft) | Distance from right edge of<br>travelway to superstructure<br>definition reference line<br>at start (B)<br>(ft) | Distance from left edge of<br>travelway to superstructure<br>definition reference line<br>at end (A)<br>(ft) | Distance from right edge of<br>travelway to superstructure<br>definition reference line<br>at end (B)<br>(ft) |      |
| ► | 1                   | -18.25                                                                                                    | 18.25                                                                                                    | -18.25                                                                                                    | 18.25                                                                                                    | -    |
|   |                     |                                                                                                    |                                                                                                    |                                                                                                    |                                                                                                    | Ŧ    |
|   |                     |                                                                                                    |                                                                                                    |                                                                                                    | Apply Ca                                                                                                    | ncel |

#### The Lane Position tab is populated as shown below.

| A Structure Typical Section                                                                                                    | – 🗆 X                          |
|----------------------------------------------------------------------------------------------------|--------------------------------|
| (A)<br>(B) Superstructure Definition Reference Line<br>Travelway 1<br>Travelway 2<br>(B) Travelway 2<br>(C) Travelway 2<br>(C) |                                |
| Deck Deck (cont'd) Parapet Median Railing Generic Sidewalk Lane position Str                                                                                                    | ped lanes Wearing surface      |
| Travelway<br>number         Distance from left edge of<br>travelway to superstructure<br>definition reference line<br>at start (A)         Distance from right edge of<br>travelway to superstructure<br>definition reference line<br>at start (B)         Distance from left edge of<br>travelway to superstructure<br>definition reference line<br>at start (B)         Distance from left edge of<br>travelway to superstructure<br>definition reference line<br>at start (B)         Distance from left edge of<br>travelway to superstructure<br>definition reference line<br>at start (B)         Distance from left edge of<br>travelway to superstructure<br>definition reference line<br>at start (B)                                                                                                    | re travelway to superstructure |
| ▶ <u>1</u> -18.25 18.25 -18                                                                                                    | 25 18.25                       |
| LRFD fatigue         Lanes available to trucks:         Override Truck fraction:         Compute                                                                                                    | New Duplicate Delete           |
|                                                                                                    | OK Apply Cancel                |

Click **OK** to apply the data and close the window.

#### Schematic – Structure Typical Section

While the **Structure Typical Section** is selected in the **Bridge Workspace** tree, open the schematic for the structure typical section by selecting the **Schematic** button on the **WORKSPACE** ribbon (or right click on **Structure Typical Section** in the **Bridge Workspace** and select **Schematic** from the menu).

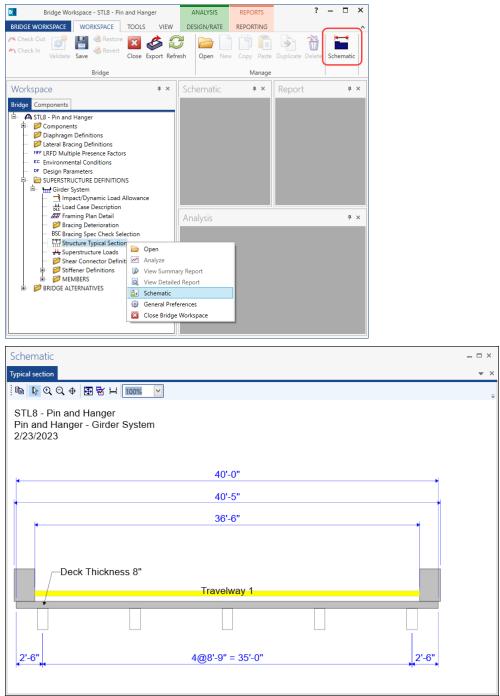

#### Stiffener Definitions – Transverse

Define the transverse stiffeners used by the girders. Expand the **Stiffener Definitions** node in the **Bridge Workspace** tree, select **Transverse** and click on the **New** button from the **Manage** group of the **WORKSPACE** ribbon (or right click and select **New** from the drop-down menu) as shown below.

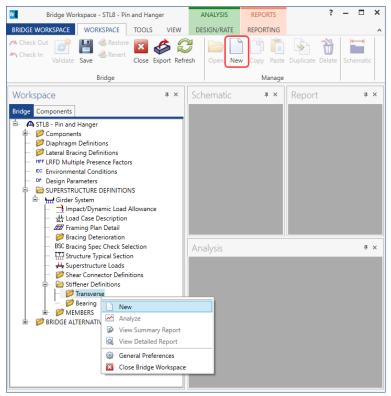

Select **Trans. Plate Stiffener** for **Stiffener Type** in the **New Transverse Stiffener Definition** window and click **OK** to open the **Transverse Stiffener Definition** window as shown below.

| 🗛 New Transve | rse Stiffener Definition | ×      |
|---------------|--------------------------|--------|
|               | Stiffener Type:          |        |
|               | Trans. Plate Stiffener   |        |
|               | Trans. Plate Stiffener   |        |
|               | Trans. Angle Stiffener   |        |
|               |                          |        |
|               |                          |        |
|               |                          |        |
|               |                          |        |
|               | OK                       | Cancel |
|               |                          |        |

Define the stiffener as shown below.

| A Transverse St                 | iffener Definition |   |                          | _                     |       | ×  |
|---------------------------------|--------------------|---|--------------------------|-----------------------|-------|----|
| Name: Diaphi                    | agm Conn Plate     |   |                          |                       |       |    |
| Stiffener typ<br>Single<br>Pair | e ————             |   | Top gap:<br>in<br>Width: |                       |       |    |
| Plate<br>Thickness:             | 0.5000 in          |   | 4.5000 in                | $\longleftrightarrow$ |       |    |
| Material:                       | Grade 36           | > | Bottom gap:              |                       |       |    |
| Welds                           |                    |   | in                       |                       |       |    |
| Тор:                            | None 🗸             |   |                          |                       |       |    |
| Web:                            | None 🗸             |   |                          |                       |       |    |
| Bottom:                         | None 💙             |   |                          |                       |       |    |
|                                 |                    |   |                          |                       |       |    |
|                                 |                    |   | ОК                       | Apply                 | Cance | el |

Click **OK** to apply the data and close the window.

#### Stiffener Definitions – Bearing

Define the bearing stiffeners used by the girders. Expand the **Stiffener Definitions** node in the **Bridge Workspace** tree, select **Bearing** and click on the **New** button from the **Manage** group of the **WORKSPACE** ribbon (or right click and select **New** from the drop-down menu) as shown below.

Select **Plate Stiffener** for **Stiffener type** in the **New Transverse Stiffener Definition** window and click **OK** to open the **Transverse Stiffener Definition** window as shown below.

| A New Bearing | g Stiffener Definition | × |
|---------------|------------------------|---|
|               | Stiffener Type:        |   |
|               | Plate Stiffener        |   |
|               | Plate Stiffener        |   |
|               | Angle Stiffener        |   |
|               |                        |   |
|               |                        |   |
|               |                        |   |
|               |                        |   |
|               | OK Cancel              |   |

| Name: Beari | ng Stiffener |   |        |    |                       |          |
|-------------|--------------|---|--------|----|-----------------------|----------|
| Plate       |              |   |        | in | <del>** **</del>      |          |
| Thickness:  | 0.5000 in    |   |        | in |                       | 4        |
| Material:   | Grade 36     | ~ |        |    |                       |          |
| Welds       |              |   | 4.5000 | in | $\longleftrightarrow$ |          |
| Тор:        | None 🗸       |   |        |    |                       |          |
| Web:        | None 🗸       |   |        | in | ╧┱╢                   | ļ        |
| Bottom:     | None 🗸       |   |        | _  |                       | <u>∟</u> |
|             |              |   |        | in | <del>** **</del>      |          |
|             |              |   |        |    |                       |          |
|             |              |   |        |    |                       |          |
|             |              |   |        |    |                       |          |
|             |              |   |        |    |                       |          |
|             |              |   |        |    |                       |          |
|             |              |   |        |    |                       |          |
|             |              |   |        |    |                       |          |

×

Define the stiffener as shown below

Click **OK** to apply the data and close the window.

The partially expanded **Bridge Workspace** tree is shown below.

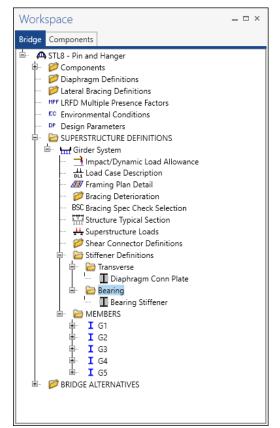

### Describing a member

The **Member** window shows the data that was generated when the structure definition was created. Open the window for **Member G2** by double clicking on **G2** in the **Bridge Workspace** tree. No changes are required in this window. The first member alternative created will automatically be assigned as the **Existing** and **Current member alternative** for this Member.

| A Member       |          |                                                  |             |              |            |   |             |       | -   |       | ×  |
|----------------|----------|--------------------------------------------------|-------------|--------------|------------|---|-------------|-------|-----|-------|----|
| Member name:   | G2       |                                                  |             | Link         | with: None | ~ |             |       |     |       |    |
| Description:   |          |                                                  |             |              |            |   |             |       |     |       |    |
|                | Existing | Current                                          | Member alte | rnative name |            |   | Description |       |     |       | *  |
| Number of spar | 15: 3 🗘  | Spar           ▶         1           2         3 |             | 00           |            |   | OK          | Apply | y [ | Cance | 2] |

#### Defining a Member Alternative

Double-click on **MEMBER ALTERNATIVES** in the **Bridge Workspace** tree for member **G2** to create a new member alternative. The **New Member Alternative** window shown below will open. Select **Steel** for the **Material type** and **Rolled** for the **Girder Type**.

| laterial type:                      | Girder type: |
|-------------------------------------|--------------|
| Post tensioned concrete             | Built-up     |
| Prestressed (pretensioned) concrete | Plate        |
| Reinforced concrete                 | Rolled       |
| Steel                               |              |
| Timber                              |              |
|                                     |              |
|                                     |              |

Click **OK** to close the window and create a new member alternative.

### Schedule based input

The **Member Alternative Description** window will open. Enter the data as shown below. Select the **Schedule-based** Girder property input method.

| A Member Alternative Description    |                   |                     |                         |    | _     |       | Х  |
|-------------------------------------|-------------------|---------------------|-------------------------|----|-------|-------|----|
| Member alternative: Rolled Beam Alt |                   |                     |                         |    |       |       |    |
| Description Specs Factors           | Engine Import     | Control options     |                         |    |       |       |    |
| Description:                        |                   | Material type:      | Steel                   |    |       |       |    |
|                                     |                   | Girder type:        | Rolled                  |    |       |       |    |
|                                     |                   | Modeling type:      | Multi Girder System     |    |       |       |    |
|                                     |                   | Default units:      | US Customary            | ~  |       |       |    |
| Girder property input method        | End bearing locat | tions S             | imple DL, continuous LL |    |       |       |    |
| Schedule based                      | Left: 6.0000      | in                  |                         |    |       |       |    |
| Cross-section based                 | Right: 6.0000     | in                  |                         |    |       |       |    |
| Self load                           |                   | Default rating meth | od:                     |    |       |       |    |
| Load case: Engine Assig             | gned 🗸            | LFR                 | <b>~</b>                |    |       |       |    |
| Additional self load:               | kip/ft            |                     |                         |    |       |       |    |
| Additional self load:               | %                 |                     |                         |    |       |       |    |
|                                     |                   |                     |                         |    |       |       |    |
|                                     |                   |                     |                         |    |       |       |    |
|                                     |                   |                     |                         |    |       |       |    |
|                                     |                   |                     |                         |    |       |       |    |
|                                     |                   |                     |                         |    |       |       |    |
|                                     |                   |                     |                         |    |       |       |    |
|                                     |                   |                     |                         |    |       |       |    |
|                                     |                   |                     |                         |    |       |       |    |
|                                     |                   |                     |                         |    |       |       |    |
|                                     |                   |                     |                         |    |       |       |    |
|                                     |                   |                     |                         |    |       |       |    |
|                                     |                   |                     |                         |    |       |       |    |
|                                     |                   |                     |                         |    |       |       |    |
|                                     |                   |                     |                         |    |       |       |    |
|                                     |                   |                     |                         |    |       |       |    |
|                                     |                   |                     |                         | OK | Apply | Cance | :I |
|                                     |                   |                     |                         |    |       |       |    |

Navigate to the **Control options** tab of this window and select the options as shown below.

| mber alternative: Rolled Beam Alt                         |                                                           |        |
|-----------------------------------------------------------|-----------------------------------------------------------|--------|
|                                                           |                                                           |        |
| Description Specs Factors Engine Import Control optio     | ins                                                       |        |
| LRFD                                                      | LRFR                                                      |        |
| Doints of interest                                        | <ul> <li>Points of interest</li> </ul>                    | $\sim$ |
| Generate at tenth points                                  | Generate at tenth points                                  |        |
| Generate at section change points                         | Generate at section change points                         |        |
| Generate at user-defined points                           | ✓ Generate at user-defined points                         |        |
| Generate at stiffeners                                    | Generate at stiffeners                                    |        |
| Allow moment redistribution                               | Allow moment redistribution                               |        |
| Use Appendix A6 for flexural resistance                   | Use Appendix A6 for flexural resistance                   |        |
| ✓ Allow plastic analysis                                  | Allow plastic analysis                                    |        |
| ☐ Ignore long. reinf. in negative moment capacity         | Evaluate remaining fatigue life                           |        |
| Consider deck reinf. development length                   | Ignore long. reinf. in negative moment capacity           |        |
| Must consider user input lateral bending stress           | ✓ Include field splices in rating                         |        |
| Consider concurrent moments in Cb calculation             | Consider deck reinf. development length                   |        |
| Distribution factor application method                    | Consider tension-field action in stiffened web end panels |        |
| O By axle                                                 | Must consider user input lateral bending stress           |        |
| By POI                                                    | Consider concurrent moments in Cb calculation             |        |
|                                                           | Distribution factor application method                    |        |
|                                                           | O By axle                                                 |        |
|                                                           | By POI                                                    | ~      |
| LFR                                                       | ASR                                                       |        |
| Points of interest                                        | Points of interest                                        | ~      |
| Generate at tenth points                                  | Generate at tenth points                                  |        |
| Generate at section change points                         | Generate at section change points                         |        |
| Generate at user-defined points                           | Generate at user-defined points                           |        |
| Allow moment redistribution                               | Ignore long. reinf. in negative moment capacity           |        |
| Allow plastic analysis of cover plates                    | Consider deck reinf. development length                   |        |
| ✓ Include field splices in rating                         | Consider tension-field action in stiffened web end panels |        |
| Include bearing stiffeners in rating                      |                                                           |        |
| Allow plastic analysis                                    |                                                           |        |
| Ignore long. reinf. in negative moment capacity           |                                                           |        |
| Ignore overload operating rating                          |                                                           |        |
| ☐ Ignore shear                                            |                                                           |        |
| Consider deck reinf. development length                   |                                                           |        |
| Consider tension-field action in stiffened web end panels |                                                           |        |
| Distribution factor application method                    |                                                           |        |
| O By axle                                                 |                                                           |        |
| By POI                                                    |                                                           |        |
|                                                           | ~                                                         | $\sim$ |
|                                                           |                                                           |        |
|                                                           | OK Apply                                                  | Cance  |

Click **OK** to close the window and create a new member alternative.

#### Girder Profile

Next describe the girder profile by double clicking on the **Girder Profile** node in the **Bridge Workspace** tree. Enter the data in each tab of the **Girder Profile** window as shown below.

|   |            |   |               |                           | plate          |                         |                 |  |
|---|------------|---|---------------|---------------------------|----------------|-------------------------|-----------------|--|
|   | Shape      |   | pport<br>mber | Start<br>distance<br>(ft) | Length<br>(ft) | End<br>distance<br>(ft) | Material        |  |
| > | ₩ 36x135 ∨ | 1 | $\sim$        | 0                         | 46             | 46                      | Grade 36 V      |  |
|   | W 36x182 V | 2 | $\sim$        | 6                         | 70             | 76                      | Grade 36 $\lor$ |  |
|   | W 36x135 V | 2 | $\sim$        | 76                        | 46             | 122                     | Grade 36 🗸 🗸 🗸  |  |
|   |            |   |               |                           |                |                         |                 |  |

Describe the bottom cover plate as shown below.

|      | er Profile<br>Rolled Sha | ipe                    |                      |                   |             |        |                           |                |                         |          |        |           | _                 |        | I     |
|------|--------------------------|------------------------|----------------------|-------------------|-------------|--------|---------------------------|----------------|-------------------------|----------|--------|-----------|-------------------|--------|-------|
| Shap |                          | over plat              | e Bo                 | ttom cover p      | olate       |        |                           |                |                         |          |        |           |                   |        |       |
| 0    | Welded                   | Bolte                  | ed                   |                   |             |        |                           |                |                         |          |        |           |                   |        |       |
|      | Relative<br>position     | Begin<br>width<br>(in) | End<br>width<br>(in) | Thickness<br>(in) | Supp<br>num |        | Start<br>distance<br>(ft) | Length<br>(ft) | End<br>distance<br>(ft) | Materi   | al     | Side weld | End we<br>at righ |        |       |
| >    | 1                        | 10.5                   | 10.5                 | 1.5               | 2           | $\sim$ | 6                         | 70             | 76                      | Grade 36 | $\sim$ | None 🗸    | None              | $\sim$ | -     |
|      | Copy to to               | D COVER D              | ates                 |                   |             |        |                           |                |                         |          |        | New Du    | plicate           | Dele   | te    |
|      |                          |                        |                      |                   |             |        |                           |                |                         |          |        | ок        | Apply             |        | ancel |
|      |                          |                        |                      |                   |             |        |                           |                |                         |          |        | UK        | Арріу             |        | ance  |

Click **OK** to apply the data and close the window.

#### Hinge - Pin and hanger in center span

Next open the **Hinge Locations** window by double-clicking on the **Hinge** node in the **Bridge Workspace** tree and describe the pin locations as shown below.

| H | linge             |                         |            |                  | _        |       |
|---|-------------------|-------------------------|------------|------------------|----------|-------|
|   | · ·               | Hing                    | e loca     | ition            |          |       |
|   | Support<br>number | Left or rig<br>of suppo | ght<br>prt | Distance<br>(ft) |          |       |
|   | 2 -               | Right                   | -          | 6.00             |          |       |
| • | 3 -               | Left                    | -          | 6.00             |          |       |
|   |                   |                         |            |                  |          |       |
|   |                   |                         |            |                  |          |       |
|   |                   |                         |            |                  |          |       |
|   |                   |                         |            |                  |          |       |
|   |                   |                         |            |                  |          |       |
|   |                   |                         |            |                  |          |       |
|   |                   |                         |            |                  |          |       |
|   |                   |                         |            |                  |          |       |
|   |                   |                         |            |                  |          |       |
|   |                   |                         |            |                  |          |       |
|   |                   |                         |            |                  | New      | Delet |
|   |                   |                         |            |                  | OK Apply | Cance |
|   |                   |                         |            |                  | OK Apply |       |

Click **OK** to apply the data and close the window.

#### Deck Profile – Shear connectors

Navigate to the Shear connectors tab. Composite regions are described in the Shear connectors tab as shown below.

| ck | k concrete        | Reinfor                   | cement         | Shear co                | nnectors  |     |                     |                   |                               |  |  |  |     |     |        |   |       |
|----|-------------------|---------------------------|----------------|-------------------------|-----------|-----|---------------------|-------------------|-------------------------------|--|--|--|-----|-----|--------|---|-------|
|    | Support<br>number | Start<br>distance<br>(ft) | Length<br>(ft) | End<br>distance<br>(ft) | Connec    | tor | Number of<br>spaces | Number per<br>row | Transverse<br>spacing<br>(in) |  |  |  |     |     |        |   |       |
|    | 2 *               | 6.00                      | 70.00          | 76.00                   | Composite |     |                     |                   |                               |  |  |  |     |     |        |   |       |
|    |                   |                           |                |                         |           |     |                     |                   |                               |  |  |  |     |     |        |   |       |
|    |                   |                           |                |                         |           |     |                     |                   |                               |  |  |  |     |     |        |   |       |
|    |                   |                           |                |                         |           |     |                     |                   |                               |  |  |  |     |     |        |   |       |
|    |                   |                           |                |                         |           |     |                     |                   |                               |  |  |  |     |     |        |   |       |
|    |                   |                           |                |                         |           |     |                     |                   |                               |  |  |  |     |     |        |   |       |
|    |                   |                           |                |                         |           |     |                     |                   |                               |  |  |  |     |     |        |   |       |
|    |                   |                           |                |                         |           |     |                     |                   |                               |  |  |  |     |     |        |   |       |
|    |                   |                           |                |                         |           |     |                     |                   |                               |  |  |  |     |     |        |   |       |
|    |                   |                           |                |                         |           |     |                     |                   |                               |  |  |  |     |     |        |   |       |
|    |                   |                           |                |                         |           |     |                     |                   |                               |  |  |  |     |     |        |   |       |
|    |                   |                           |                |                         |           |     |                     |                   |                               |  |  |  |     |     |        |   |       |
|    |                   |                           |                |                         |           |     |                     |                   |                               |  |  |  |     |     |        |   |       |
|    |                   |                           |                |                         |           |     |                     |                   |                               |  |  |  |     |     |        |   |       |
|    |                   |                           |                |                         |           |     |                     |                   |                               |  |  |  |     |     |        |   |       |
|    |                   |                           |                |                         |           |     |                     |                   |                               |  |  |  |     |     |        |   |       |
|    |                   |                           |                |                         |           |     |                     |                   |                               |  |  |  |     |     |        |   |       |
|    |                   |                           |                |                         |           |     |                     |                   |                               |  |  |  |     |     |        |   |       |
|    |                   |                           |                |                         |           |     |                     |                   |                               |  |  |  |     |     |        |   |       |
|    |                   |                           |                |                         |           |     |                     |                   |                               |  |  |  |     |     |        |   |       |
|    |                   |                           |                |                         |           |     |                     |                   |                               |  |  |  |     |     |        |   |       |
|    | Shear stu         | 4                         | View           |                         |           |     |                     |                   |                               |  |  |  |     |     |        |   |       |
|    | Shear stu         |                           | View<br>calcs  |                         |           |     |                     |                   |                               |  |  |  | New | Dup | licate | D | Delet |

#### Deck Profile – Deck concrete

Navigate to the **Deck concrete** tab. Click the **Compute from typical section...** button. Enter the following data. The points of contraflexure are required for the computation of the LRFD effective flange width. Enter the hinge locations as the points of contraflexure in span 2 as shown below and click **OK**.

| A Compute Deck Profile From Structure Typical Section                          |        |        | × |  |
|--------------------------------------------------------------------------------|--------|--------|---|--|
| Total deck thickness entered on the Structure Typical Section window =         | 8.0000 | in     |   |  |
| Enter a structural thickness to use when computing the effective flange width: | 6.5000 | in     |   |  |
|                                                                                |        |        |   |  |
|                                                                                |        |        |   |  |
|                                                                                |        |        |   |  |
|                                                                                |        |        |   |  |
|                                                                                |        |        |   |  |
|                                                                                | OK     | Cancel |   |  |

The completed **Deck concrete** tab of this window is shown below. Note that the distance to the top row of steel is measured from the top of the effective deck slab thickness. Enter a value for the modular ratio of the concrete. The **Compute from typical section...** button could not compute this since a reinforcing steel material is not defined.

| <b>A</b> | Dec | ck Profile                      |          |    |                   |                           |                |                         |                                 |                                                  |                                                |                                                   |                                                 |       |     |           | - |        | ×  |
|----------|-----|---------------------------------|----------|----|-------------------|---------------------------|----------------|-------------------------|---------------------------------|--------------------------------------------------|------------------------------------------------|---------------------------------------------------|-------------------------------------------------|-------|-----|-----------|---|--------|----|
| Ту       | pe: | Rolled                          |          |    |                   |                           |                |                         |                                 |                                                  |                                                |                                                   |                                                 |       |     |           |   |        |    |
|          | Dee | ck concrete                     | Reinford | em | ent S             | hear conne                | ctors          |                         |                                 |                                                  |                                                |                                                   |                                                 |       |     |           |   |        |    |
|          |     | Materi                          | al       | S  | Support<br>number | Start<br>distance<br>(ft) | Length<br>(ft) | End<br>distance<br>(ft) | Structural<br>thickness<br>(in) | Start effective<br>flange width<br>(Std)<br>(in) | End effective<br>flange width<br>(Std)<br>(in) | Start effective<br>flange width<br>(LRFD)<br>(in) | End effective<br>flange width<br>(LRFD)<br>(in) | n     |     |           |   |        |    |
|          |     | Class A (US)                    | *        | 1  | -                 | 0.00                      | 46.00          | 46.00                   | 6.5000                          | 0.0000                                           | 0.0000                                         | 0.0000                                            | 0.0000                                          | 8.000 |     |           |   |        | -  |
|          |     | Class A (US)                    | *        | 2  | *                 | 6.00                      | 70.00          | 76.00                   | 6.5000                          | 78.0000                                          | 78.0000                                        | 105.0000                                          | 105.0000                                        | 8.000 |     |           |   |        |    |
|          | Þ   | Class A (US)                    | Ŧ        | 2  | *                 | 76.00                     | 46.00          | 122.00                  | 6.5000                          | 0.0000                                           | 0.0000                                         | 0.0000                                            | 0.0000                                          | 8.000 |     |           |   |        |    |
|          |     |                                 |          |    |                   |                           |                |                         |                                 |                                                  |                                                |                                                   |                                                 |       |     |           |   |        | *  |
|          |     | Compute fron<br>typical section |          |    |                   |                           |                |                         |                                 |                                                  |                                                |                                                   |                                                 |       | New | Duplicate |   | Delete |    |
|          |     |                                 |          |    |                   |                           |                |                         |                                 |                                                  |                                                |                                                   |                                                 |       | OK  | Apply     | / | Canc   | el |

Click **OK** to apply the data and close the window.

#### Haunch Profile

Define the haunch by double-clicking on the **Haunch Profile** node in the **Bridge Workspace** tree. Enter data as shown below.

| A Steel Haunch Profile |                                                                                                    | _   |        | ×  |
|------------------------|----------------------------------------------------------------------------------------------------|-----|--------|----|
| Haunch type:           | Embedded flange                                                                                                    |     |        |    |
|                        | Support<br>number         Start<br>distance<br>(ft)         Length<br>(ft)         End<br>distance<br>(ft)         Z1<br>(in)         Z2<br>(in)         Y1<br>(in)           > 1 ~         0.00         162.00         162.00         2.0000         2.0000         2.0000 |     |        |    |
|                        | New Duplica                                                                                                    | ite | Delete | •  |
|                        | ОК Арр                                                                                                    | ly  | Cance  | el |

Click **OK** to apply the data and close the window.

#### Lateral Support

Open the **Lateral Support** window by double clicking on the **Lateral Support** node in the **Bridge Workspace** tree. Regions where the slab provides lateral support for the top flange are defined as shown below.

| 🕰 Lateral Support                       | - 🗆 X |
|-----------------------------------------|-------|
|                                         |       |
| 个 Start Distance Length 。               |       |
| Ranges Locations Flange lateral bendir  | a l   |
| Top flange                              |       |
| Support Start Length distance (ft) (ft) | nce   |
| ▶ 1 · · 0.00 162.00 162                 | 2.00  |
|                                         |       |

Click **OK** to apply the data and close the window.

#### Stiffener Ranges

Double click on the **Stiffener Ranges** node in the **Bridge Workspace** to open the **Stiffener Ranges** window. Click the **Apply at diaphragms...** button to open the **Diaphragm Connection Plates** window. Click **OK** to create the following transverse stiffener locations.

| 🕰 Diaphragm Connection Plates                                         | ×             |  |  |  |  |  |  |  |  |
|-----------------------------------------------------------------------|---------------|--|--|--|--|--|--|--|--|
| Apply the following stiffener definitions to the diaphragm locations: |               |  |  |  |  |  |  |  |  |
| End diaphragms and diaphragms at piers                                |               |  |  |  |  |  |  |  |  |
| Bearing stiffener: Bearing Stiff                                      | ener 🖌        |  |  |  |  |  |  |  |  |
| Interior diaphragms                                                   |               |  |  |  |  |  |  |  |  |
| Transverse stiffener: Diaphragm                                       | Conn Plate 🗸  |  |  |  |  |  |  |  |  |
|                                                                       |               |  |  |  |  |  |  |  |  |
| 0                                                                     | K Cancel Help |  |  |  |  |  |  |  |  |
| 0                                                                     | K Cancel Help |  |  |  |  |  |  |  |  |

The Stiffener Ranges window are updated as shown below.

|     | Name                 |        |   | oport<br>mber | Start<br>distance<br>(ft) | Number of spaces | Spacing<br>(in) | Length<br>(ft) | End<br>distance<br>(ft) |  |  |
|-----|----------------------|--------|---|---------------|---------------------------|------------------|-----------------|----------------|-------------------------|--|--|
| > [ | Diaphragm Conn Plate | ~      | 1 | ~             | 20                        | 1                | 0               | 0              | 20                      |  |  |
|     | Diaphragm Conn Plate | $\sim$ | 2 | ~             | 5.25                      | 1                | 0               | 0              | 5.25                    |  |  |
|     | Diaphragm Conn Plate | $\sim$ | 2 | $\sim$        | 7.25                      | 1                | 0               | 0              | 7.25                    |  |  |
|     | Diaphragm Conn Plate | $\sim$ | 2 | $\sim$        | 7.25                      | 4                | 202.5           | 67.5           | 74.75                   |  |  |
|     | Diaphragm Conn Plate | $\sim$ | 2 | $\sim$        | 76.75                     | 1                | 0               | 0              | 76.75                   |  |  |
|     | Diaphragm Conn Plate | $\sim$ | 3 | $\sim$        | 20                        | 1                | 0               | 0              | 20                      |  |  |
|     |                      |        |   |               |                           |                  |                 |                |                         |  |  |

This example does not have any intermediate transverse stiffeners. Click **OK** to apply the data and close this window.

#### Bearing Stiffener Locations

Bearing stiffener definitions were assigned to locations when the **Apply at diaphragms...** option was used on the **Stiffener Ranges** window. The **Bearing Stiffener Location – Support 1** window is opened by expanding the **Bearing Stiffener Locations** node in the **Bridge Workspace** tree and double clicking on the **Support 1** node. The assignment for support 1 is shown below. No changes are required to this window.

| A Bearing Stiffener Location - Support 1                    | _    |       | ×  |
|-------------------------------------------------------------|------|-------|----|
| Pairs of bearing stiffeners at this support: 1 X: 6.0000 in |      |       |    |
| Stiffener Name Offset<br>pair (in)                          |      |       |    |
| 1 Bearing Stiffener      0.0000                             |      |       | -  |
|                                                             |      |       | ~  |
| ОК Ар                                                       | oply | Cance | :I |

#### Live Load Distribution

Open the Live Load Distribution window from the Bridge Workspace tree. Click the Compute from typical section... button to compute the standard live load distribution factors.

|      | Load Distributio             |                        |                             |                     |              |              |               |   |  |   |
|------|------------------------------|------------------------|-----------------------------|---------------------|--------------|--------------|---------------|---|--|---|
| tand | dard LRFD                    |                        |                             |                     |              |              |               |   |  |   |
| D    | istribution facto            | or input method        |                             |                     |              |              |               |   |  |   |
|      | 🔵 Use simplifi               |                        | Use advanced me             | thod Use            | advanced me  | thod with 19 | 94 guide spec | s |  |   |
| ~]   | Allow distribut              | ion factors to be used | d to compute effe           | cts of permit loads | with routine | traffic      |               |   |  |   |
|      | Lanes                        |                        | Distribution fa<br>(wheels) | actor               |              |              |               |   |  |   |
|      | loaded                       | Shear                  | Shear at supports           | Moment              | Deflection   |              |               |   |  |   |
| >    | 1 Lane                       | 1.25                   | 1.3142857                   | 1.25                | 0.4          |              |               |   |  | - |
|      | Multi-lane                   | 1.590909               | 1.8                         | 1.590909            | 1.08         |              |               |   |  |   |
|      |                              |                        |                             |                     |              |              |               |   |  |   |
|      |                              |                        |                             |                     |              |              |               |   |  |   |
| Co   | ompute from<br>pical section | View calcs             |                             |                     |              |              |               |   |  |   |

Live load distribution factor calculation details can be viewed by clicking the View Calcs button.

Click **OK** to apply the data and close the window.

The description of an interior beam for the structure definition is complete.

#### Schematic – Member alternative

While the member alternative **Rolled Beam with Cover Plates** for member **G2** is selected in the **Bridge Workspace** tree, open the schematic for the girder profile by selecting the **Schematic** button on the **WORKSPACE** ribbon (or right click and select **Schematic** from the menu).

| Schematic                                                                                                    |                                                                                                    |                                            | _ 🗆 ×                  |
|----------------------------------------------------------------------------------------------------|----------------------------------------------------------------------------------------------------|--------------------------------------------|------------------------|
| Girder profile                                                                                                  |                                                                                                    |                                            | ▼ X                    |
| i 🖻 📘 🔍 🔍 🕂 🖥                                                                                                   |                                                                                                    |                                            | -                      |
| STL8 - Pin and Hanger<br>Pin and Hanger - Girder System -<br>2/23/2023                                          | - 02                                                                                                    |                                            |                        |
| Top Flange Transitions                                                                                          | W38x135                                                                                                    | W 30x182                                   | W38x135                |
| Web Transitions                                                                                                 | 19/32"x35 9/16"x46-0"                                                                                                    | 28/32%86 11/32%70*-0*                      | 19/32"x35 9/16"x46"-0" |
| Stiffener Spacing                                                                                               | 20-0" 25-3"                                                                                                    | Z-0" 4 SPA @ 15-10 9/15"=57-6 1/4" 1-11 3/ | 4" 25-3"               |
| Shear Connector Spacing<br>Top Flange Lat. Support<br>Top Cover Plate Deterioration<br>Top Flange Deterioration |                                                                                                    | 162-47                                     |                        |
|                                                                                                    | * * *                                                                                                    | ** * * *                                   |                        |
| Bottom Flange Deterioration<br>Bottom Cover Plate Deterioration<br>Bottom Flange Transitions<br>Spain Lengths   | 45 5"<br>45 5"<br>16 50<br>16 50 yet develops are hole: hope lang lang ray offer).<br>16 50 yet annexes at there are a down in the<br>16 offer annexes at there are a down in the<br>16 offer annexes at the area of the area<br>16 offer annexes at the area of the area<br>16 offer annexes at the area of the area of the<br>16 offer annexes at the area of the area of the<br>16 offer annexes at the area of the area of the<br>16 offer annexes at the area of the area of the<br>16 offer annexes at the area of the area of the<br>16 offer at the area of the area of the area of the<br>16 offer at the area of the area of the area of the area of the<br>16 offer at the area of the area of the area of the area of the<br>16 offer at the area of the area of the area of the area of the area of the<br>16 offer at the area of the area of the area of the area of the area of the<br>16 offer at the area of the area of the area of the area of the<br>16 offer at the area of the area of the area of the area of the<br>16 offer at the area of the area of the area of the area of the area of the<br>16 offer at the area of the area of the area | 74<br>174<br>174                           | 45<br>45               |

## LFR Analysis

The **Rolled Beam Alt** member alternative can now be analyzed. To perform an **LFR** rating, select the **Analysis Settings** button on the **Analysis** group of the **DESIGN/RATE** ribbon. The window shown below opens.

| Bridge Works                                                         | pace - STL8 - Pin and Hanger                                                        | ANALYSIS    | REPORTS   | ? | - | × |
|----------------------------------------------------------------------|-------------------------------------------------------------------------------------|-------------|-----------|---|---|---|
| BRIDGE WORKSPACE                                                     | WORKSPACE TOOLS VIEW                                                                | DESIGN/RATE | REPORTING |   |   | ^ |
| Analysis<br>Settings<br>Analysis<br>Analysis<br>Analysis<br>Analysis | Tabular Specification Engine Results<br>Results Check Detail Outputs Gra<br>Results |             |           |   |   |   |

Click the **Open Template** button and select the **HS 20 LFR Rating** used in the rating and click **Open**.

|                         | Description             | Analysis | Owner | Public / Private |  |
|-------------------------|-------------------------|----------|-------|------------------|--|
| HL 93 Design Review     | HL 93 Design Review     | LRFD     |       | Public           |  |
| HS 20 LFR Rating        | HS 20 LFR Rating        | LFR      |       | Public           |  |
| LRFR Design Load Rating | LRFR Design Load Rating | LRFR     |       | Public           |  |
| LRFR Legal Load Rating  | LRFR Legal Load Rating  | LRFR     |       | Public           |  |
|                         |                         |          |       |                  |  |
|                         |                         |          |       |                  |  |

| Design review   Rating                                                                                                    |                                                                                                    |  |
|----------------------------------------------------------------------------------------------------|----------------------------------------------------------------------------------------------------|--|
|                                                                                                    | Rating method: LFR 🗸                                                                                                    |  |
|                                                                                                    | <ul> <li>✓ Apply preference setting: None ✓</li> </ul>                                                                                                    |  |
| Vehicles Output Engine Description                                                                                                    |                                                                                                    |  |
| Traffic direction: Both directions                                                                                                    | Refresh Temporary vehicles Advanced                                                                                                    |  |
| Vehicle selection                                                                                                    | Vehicle summary                                                                                                    |  |
| -Vehicles -Standard -Alternate Military Loading -EV2 EV3 -H 15-44 -H 20-44 -HS 15-44 -HS 20 (SI) -HS 20-44 -NRL SU4 SU5 SU5 SU6 SU7 -SU6 SU7 -Type 3 -Type 3-3 -Type 352 -Agency Colorado Legal Type 3 Colorado Legal Type 3-2 Colorado Legal Type 3-2 Colorado Legal Type 3-2 Colorado Legal Type 3-2 -Colorado Legal Type 3-2 -Colorado Legal Type 3-2 -Colorado Legal Type 3-2 -Colorado Legal Type 3-2 -Interstate Legal Type 3-2 -Interstate Legal Type 3-2 -Interstate Legal Type 352 -Modified Tandem -User defined -Colorado Permit Vehicle-1 | Add to Add to Ad |  |

The Analysis Settings window are populated as shown below.

Click **OK** to save the analysis settings and close the window.

#### Tabular Results

Next click the Analyze button on the Analysis group of the DESIGN/RATE ribbon to perform the rating.

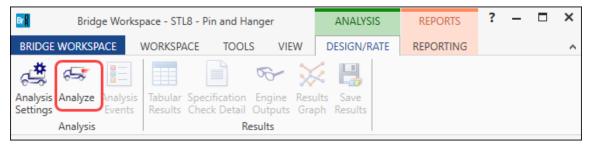

When the rating is complete, results can be reviewed by clicking the **Tabular Results** button on the **Results** group of the ribbon.

| Bridge Workspace - STL8 - Pin and Hanger                                                       | ANALYSIS                | REPORTS   | ? | - | × |
|------------------------------------------------------------------------------------------------|-------------------------|-----------|---|---|---|
| BRIDGE WORKSPACE WORKSPACE TOOLS VIEW                                                          | DESIGN/RATE             | REPORTING |   |   | ^ |
| Analysis Analyze Analysis Events Results Check Detail Outputs Gra<br>Analysis Analysis Results | vits Save<br>ph Results |           |   |   |   |

### The window shown below will open.

| Analysis Results - Rolled Beam Alt                    |                |               |              |              |               |                             |             |                        |              | - 🗆          | ×     |
|-------------------------------------------------------|----------------|---------------|--------------|--------------|---------------|-----------------------------|-------------|------------------------|--------------|--------------|-------|
| Print<br>Print                                        |                |               |              |              |               |                             |             |                        |              |              |       |
| Report type:  Cane/Impact loading type Display Format |                |               |              |              |               |                             |             |                        |              |              |       |
| Rating Resul                                          | ts Summary     | × ()          | Δs requester | d 🔿 Detailed | Single ra     | Single rating level per row |             |                        |              |              |       |
|                                                       | Live Load      |               | Rating       | Load Rating  |               | Location                    | Location    |                        |              |              |       |
| Live Load                                             | Туре           | Rating Method | Level        | (Ton)        | Rating Factor | (ft)                        | Span-(%)    | Limit State            | Impact       | Lane         |       |
| HS 20-44                                              | Axle Load      | LFR           | Inventory    | 40.13        | 1.115         | 122.00                      | 2 - (100.0) | Design Flexure - Steel | As Requested | As Requested |       |
| HS 20-44                                              | Axle Load      | LFR           | Operating    | 67.02        | 1.862         | 122.00                      | 2 - (100.0) | Design Flexure - Steel | As Requested | As Requested |       |
| HS 20-44                                              | Lane           | LFR           | Inventory    | 59.18        | 1.644         | 122.00                      | 2 - (100.0) | Design Flexure - Steel | As Requested | As Requested |       |
| HS 20-44                                              | Lane           | LFR           | Operating    | 98.82        | 2.745         | 122.00                      | 2 - (100.0) | Design Flexure - Steel | As Requested | As Requested |       |
| ASHTO LFR                                             | Engine Versio  | on 7.5.0.3001 |              |              |               |                             |             |                        |              |              |       |
| nalvsis prefe                                         | erence setting | g: None       |              |              |               |                             |             |                        |              |              |       |
|                                                       |                | ·             |              |              |               |                             |             |                        |              |              |       |
|                                                       |                |               |              |              |               |                             |             |                        |              |              | Close |